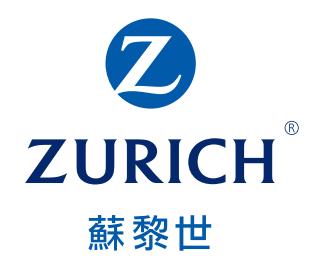

# Zurich International online ZIO網上服務平台

# Customer guide 客戶指引

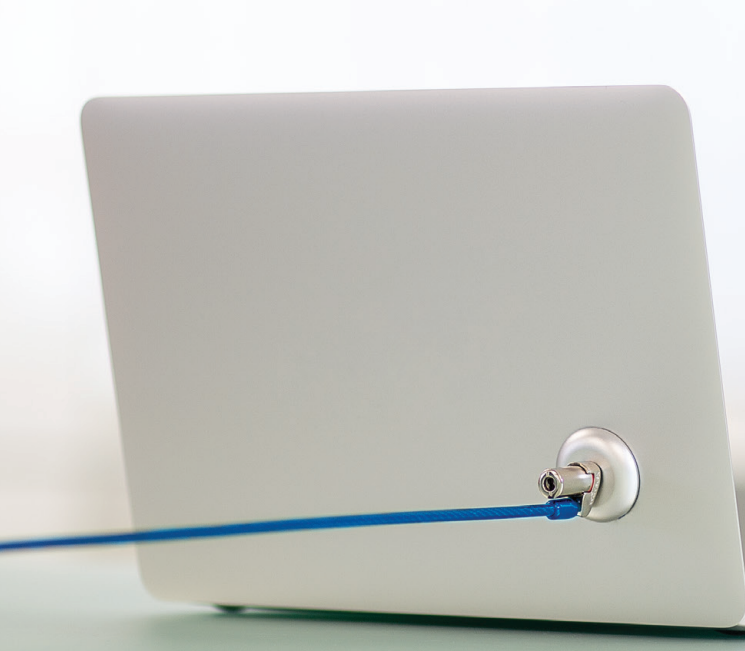

# What is **ZIO?** 甚麼是ZIO?

Zurich International online ("ZIO") gives you a fast and convenient way to keep up to date with your policy online.

# ZIO網上服務平台(簡稱「ZIO」)讓您快捷方便 地於網上瀏覽最新的保單資料。

## **When you log into ZIO, you can access your policy information, including:**

- Investments
- Policy overview & benefits
- Payments
- My profle

This means you will not have to wait until your next statement to see your policy status. Everything you need is right at your fingertips.

## **當您登入ZIO,您可以獲取您的保單資料, 包括:**

- 投資
- 保單概要及保障
- 保費
- 我的個人檔案

故此,您無須等待下一張結算單便能查閱您的保單狀況。 在彈指之間便能掌握所需資料。

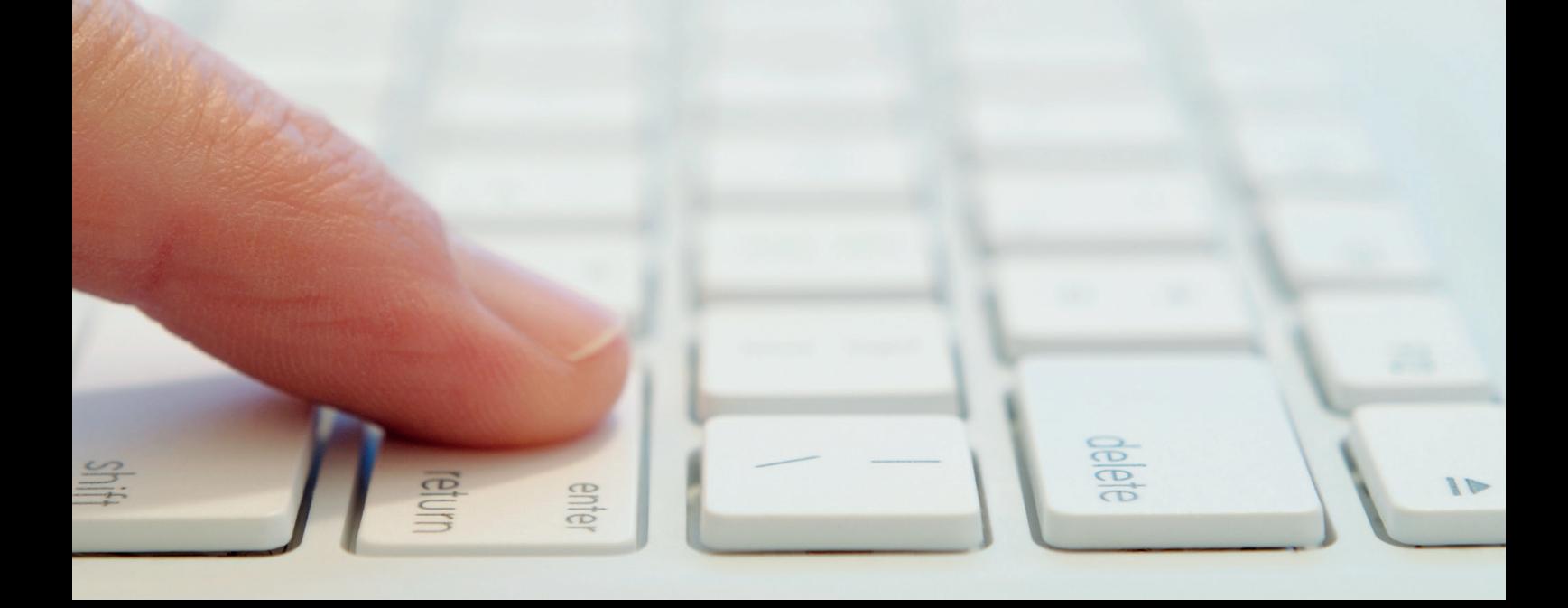

## **Investments 投資**

You can obtain your investment summary, current fund holdings and investment strategy on the **"Investments"** page. 您可以在**「Investments」**頁面中獲取您的投資概要、現時持有基金及投資策略資料。

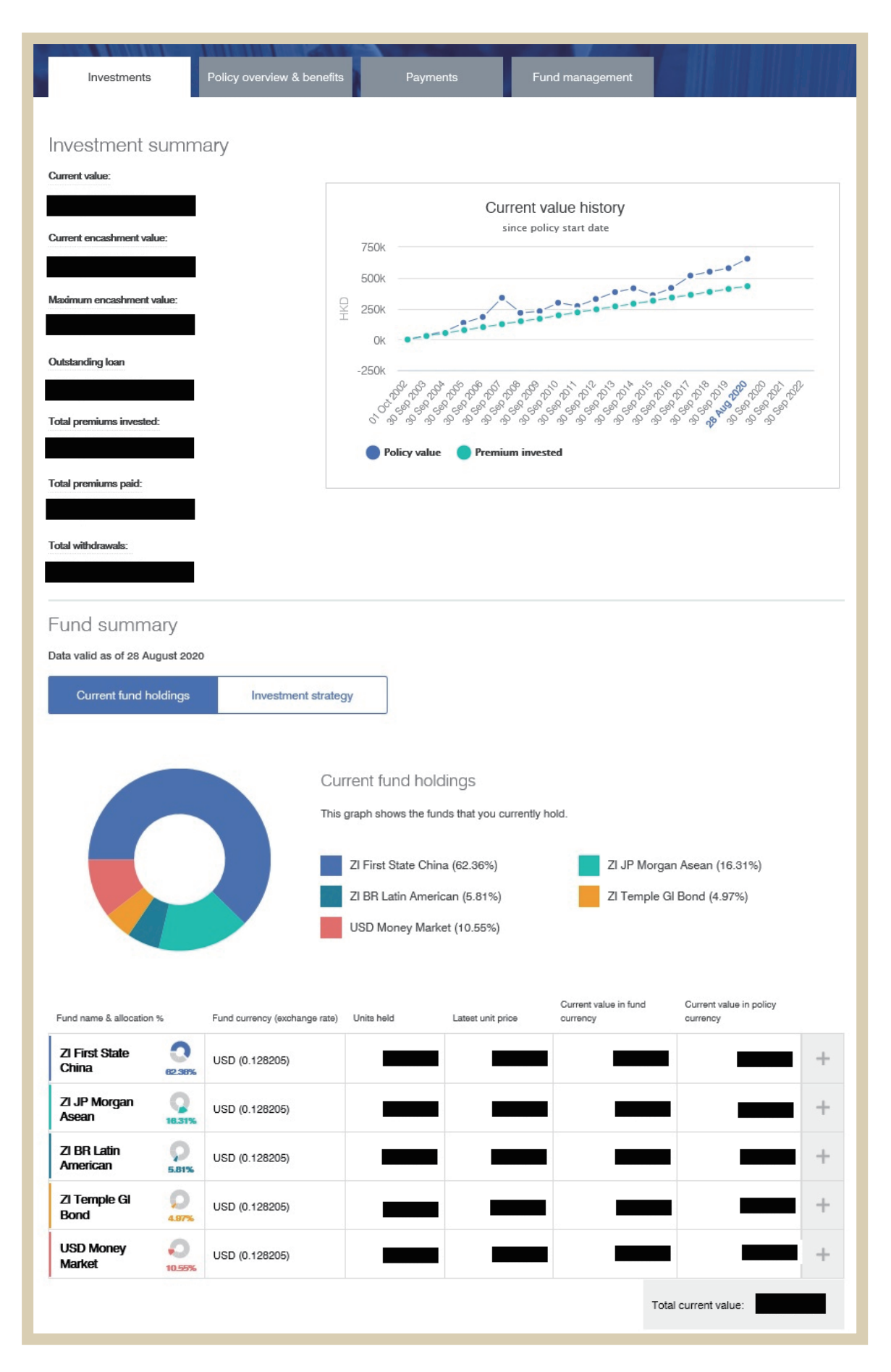

# **Policy overview & benefits 保單詳情及保障**

You can obtain your policy information and benefit details on the **"Policy overview & benefits"** page. 您可以在**「Policy overview & benefits」**頁面中獲取您的保單資料及保障詳情。

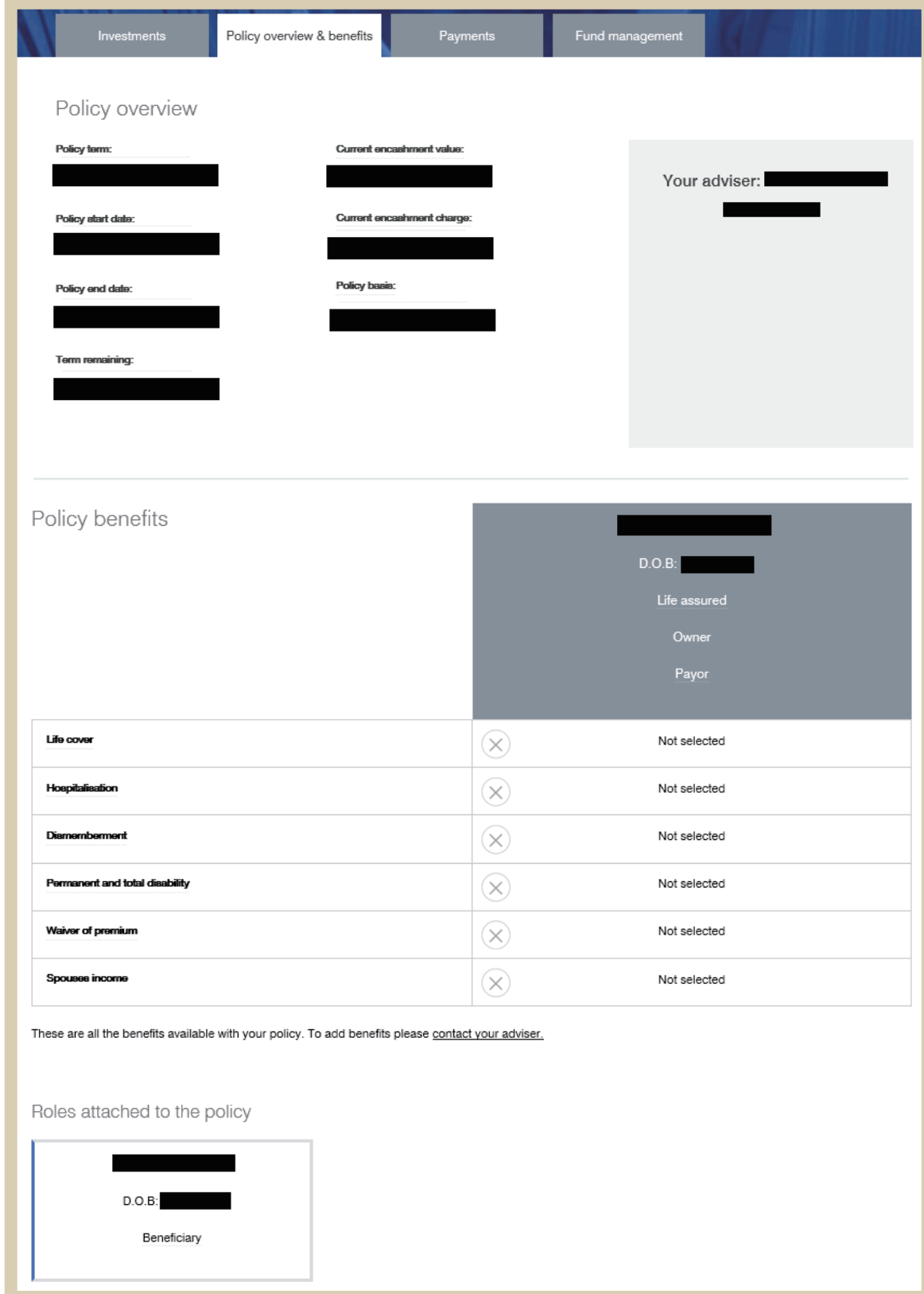

# **Payments 保費**

You can check the details of your payment history on the **"Payments"** page.

您可以在**「Payments」**頁面中獲取您繳交保費的記錄。

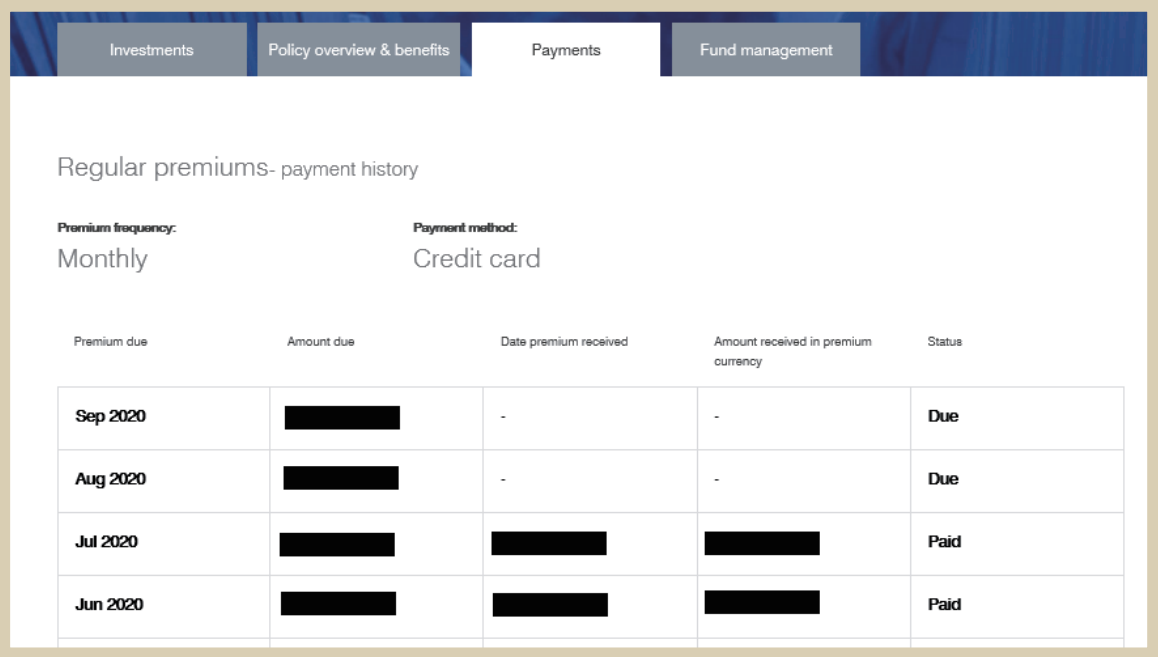

# **My profile 我的個人檔案**

You can update your personal information including email address, telephone number and corresponding address on the **"My profile"** page.

您可以在**「My profile」**頁面中更新您的個人資料,包括電郵地址、電話號碼和聯絡地址。

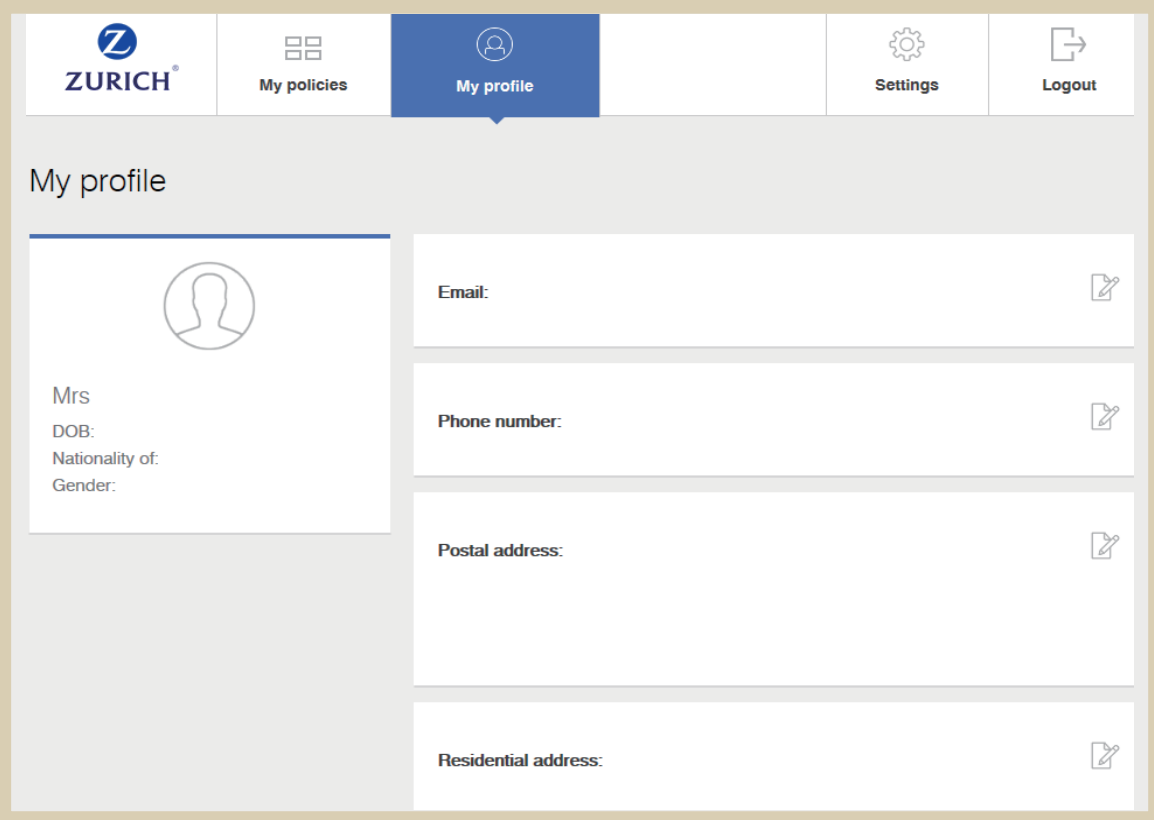

## **How to submit risk profile questionnaire ("RPQ")? 如何提交風險承擔能力問卷(「RPQ」)?**

You can submit or update your RPQ by clicking **"here"** on the **"My policies"** page. 您可以在**「My policies」**頁面中按**「here」**提交或更新您的風險能力承擔問卷。

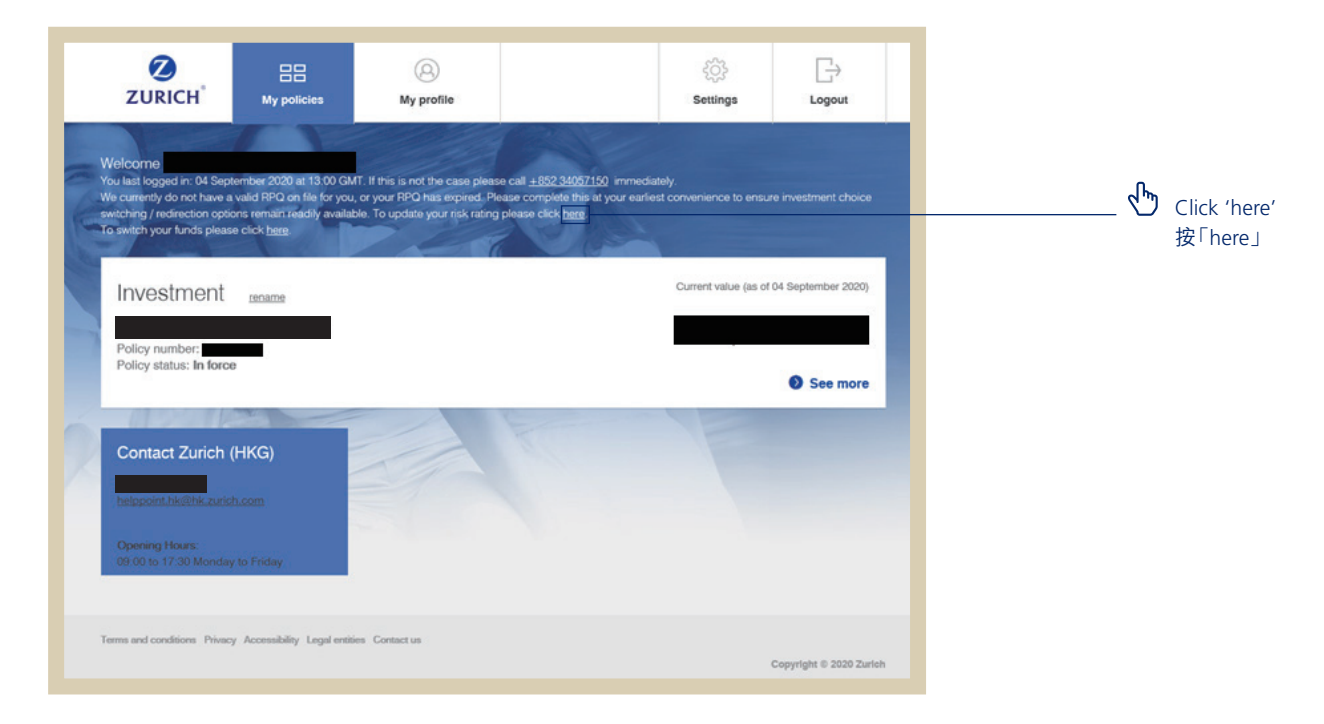

## **How to do switching or redirection? 如何進行轉換投資選擇或改變供款配置?**

You can switch or redirect your investment choice by clicking **"here"** on the **"My policies"** page. 您可以在**「My policies」**頁面中按**「here」**以轉換投資選擇或改變供款配置。

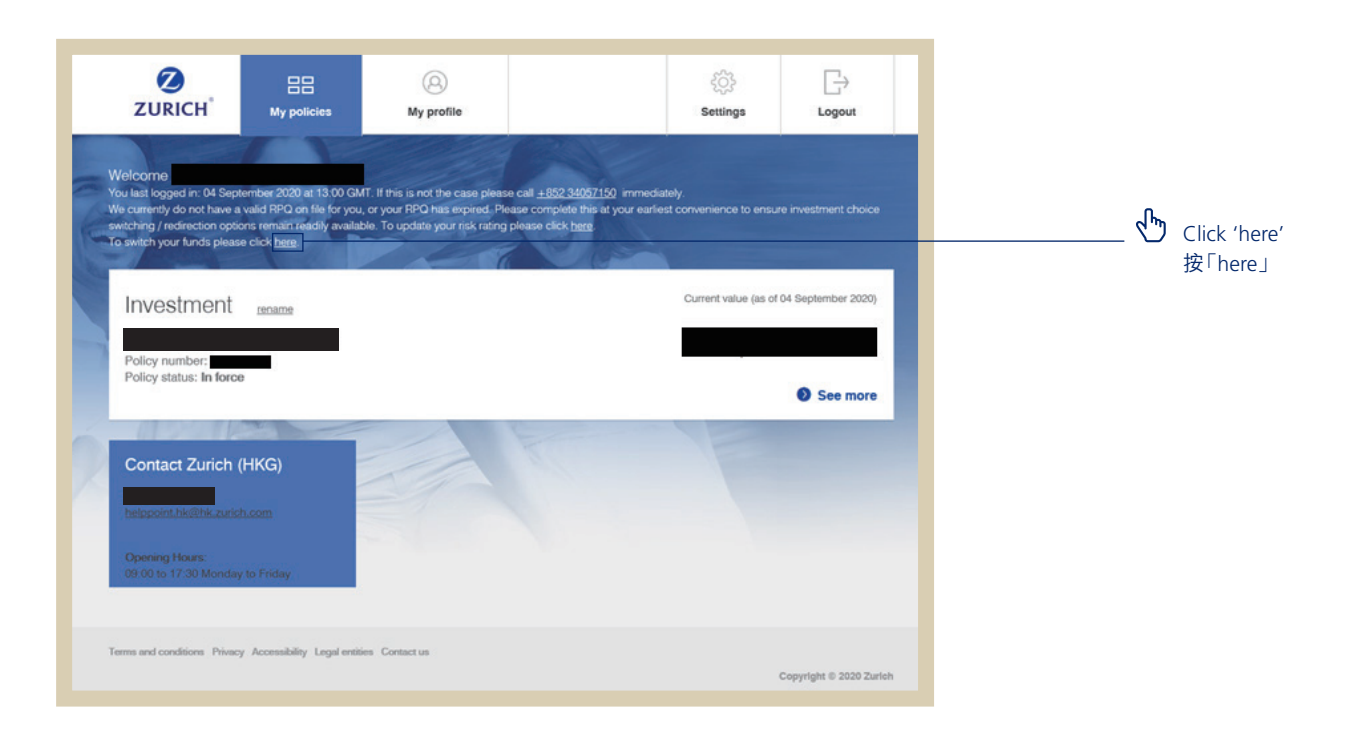

# How to register? 如何登記?

## **Just three simple steps:**

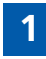

**1** Access ZIO by clicking the following link: *online.zurichinternationalsolutions.com* and then **select**:

**Personal policy holder registration**

## **只需三個簡單步驟:**

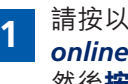

**1** 請按以下連結: *online.zurichinternationalsolutions.com*登入ZIO, 然後**按**:

**Personal policy holder registration**

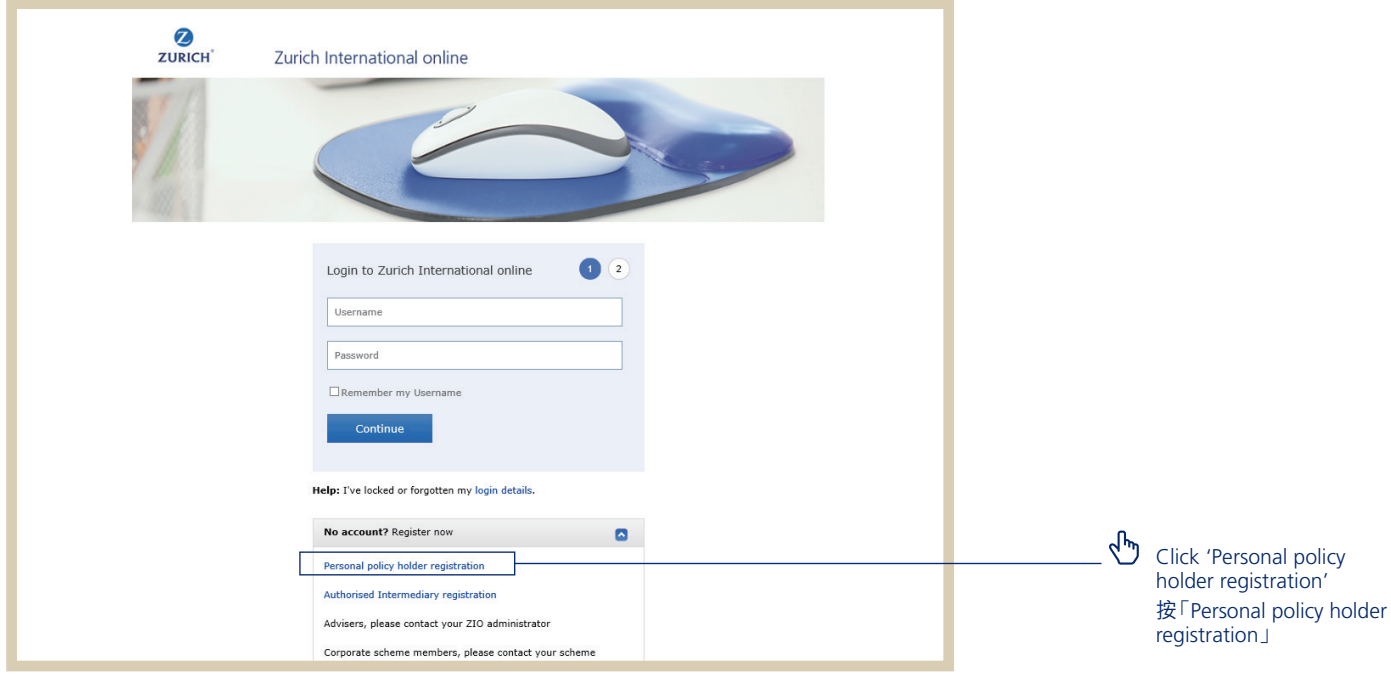

**2 Enter** your details into the relevant felds on the registration page. After you have provided your registration details, **click**:

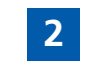

**2** 請於相關空格內**輸入**您的資料。完成輸入您的註冊 資料後**按**:

**Email my registration link**

## **Email my registration link**

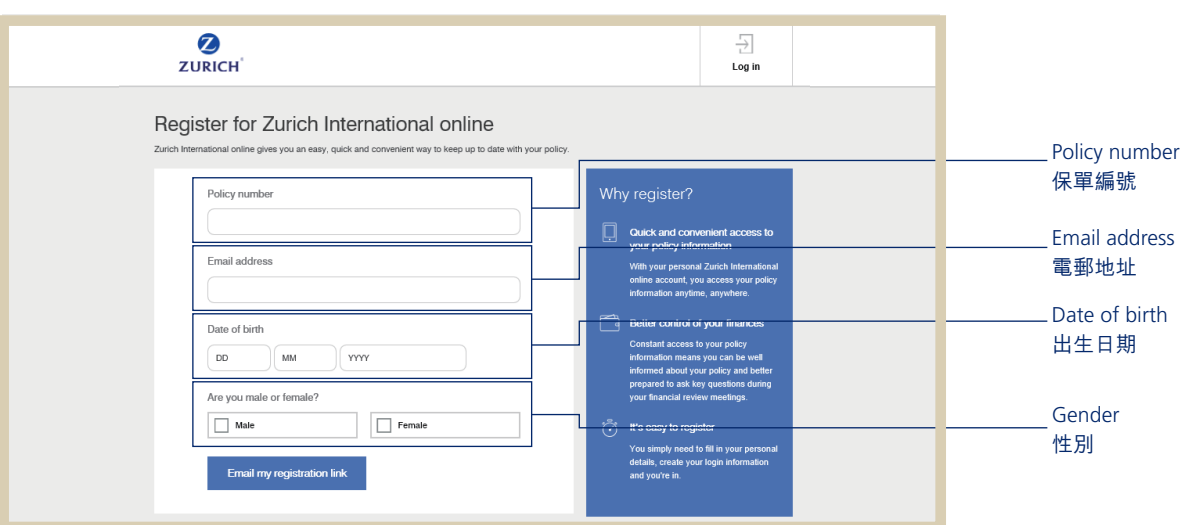

3 Spen the registration link in your email and follow Taman 打開電子郵件中的登記連結,並按照指示選擇您的<br>The instructions to choose your login details.

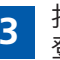

登錄資料。

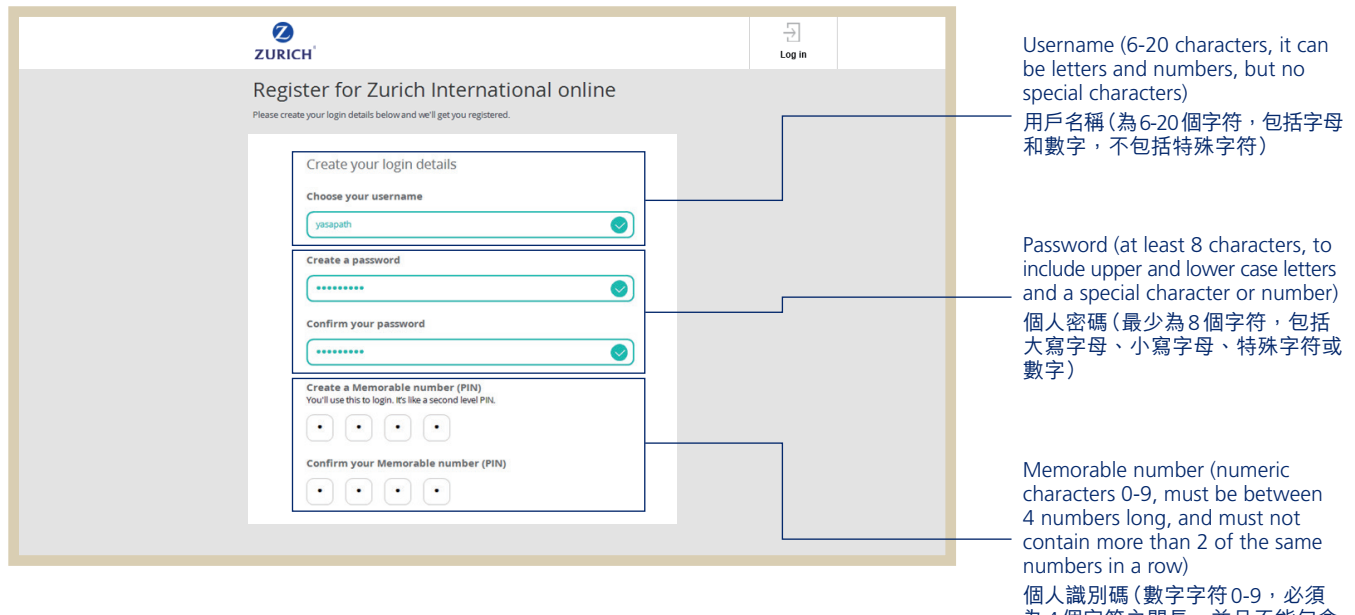

為4個字符之間長,並且不能包含 連續兩個相同數字字符)

**Enter** your login details into the relevant fields.

 Once you have read and confrmed your acceptance of the ZIO terms and conditions, click:

**Complete registration**, you will nowautomatically have access to your ZIO account and policy information.

### **Frequency ask questions**

### **1. If you forgot your username:**

- Click **I forgot my username** on the login page.
- Enter your ZIO account's email address, your memorable number and password.
- Receive your username via email.

#### **2. If you forgot your password:**

- Click **I forgot my password** on the login page.
- Enter your username and memorable number and then receive a temporary password (valid for 72 hours).
- Login with the temporary password and set a new password.

#### **3. If you forgot your your memorable number:**

- Request a reset link on the memorable number screen.
- Receive a temporary memorable number (valid for 72 hours).
- Login with the temporary memorable number and set a new memorable number.

If you need any assistance with ZIO registration or login, please contact our Customer Care Team at +852 3405 7150 or helppoint.hk@zurich.com.

請於相關空格內**輸入**您的登錄資料。

當您已經閱讀並確認您接受ZIO的條款及細則, 按: **Complete registration**,您隨時可登入您的ZIO查 閱最新的保單詳情。

### **常見問題**

### **1. 如忘記您的用戶名**

- 您可在登錄頁面按 **I forgot my username** 。
- 輸入您的登記電郵地址、個人識別碼和個人密 碼。
- 透過電郵收取您的用戶名稱。
- **2. 如忘記您的個人密碼:**
- 您可在登錄頁面按 **I forgot my username** 。
- 輸入您的用戶名稱和個人識別碼,然後獲取一個 臨時個人密碼(於72小時內有效)。
- 以臨時個人密碼登入,及重新設定一個新個人密 碼。

#### **3. 如忘記您的個人識別碼:**

- 您可在個人識別碼頁面要求重置。
- 收到臨時個人識別碼(於72小時內有效)。
- 以臨時個人識別碼登入,及重新設定一個新的個 人識別碼。

如果您在7IO登記或登錄方面需要任何協助,請致 電我們的客戶服務熱線+852 3405 7150或電郵至 helppoint.hk@zurich.com。

8

Zurich International Life is a business name of Zurich International Life Limited which provides life assurance, investment and protection products and is authorized by the Isle of Man Financial Services Authority.

Registered in the Isle of Man number 20126C.

Registered office: Zurich House, Isle of Man Business Park, Douglas, Isle of Man, IM2 2QZ, British Isles Telephone: +44 1624 662266

www.zurich.com.hk

蘇黎世國際人壽保險世國際人壽保險有限公司的商業名稱,蘇黎世 國際人壽保險有限公司為人島Financial Services Authority所認可,提供 人壽保險、投資及保障產品。

於人島的註冊號碼為 20126C。

註冊辦事處:Zurich House, Isle of Man Business Park, Douglas, Isle of Man, IM2 2QZ, British Isles

電話:+44 1624 662266 傳真:+44 1624 662038

www.zurich.com.hk

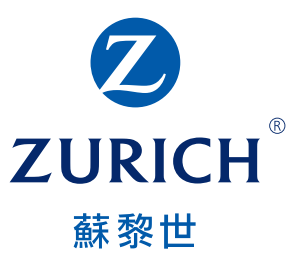

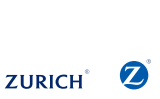

HK00020 (09/20) HK00020 (09/20)